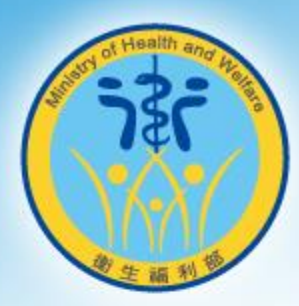

# **保護事件通報流程**

# **線上求助-問題類型分析**

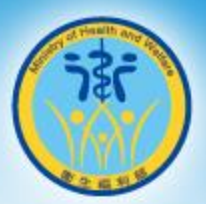

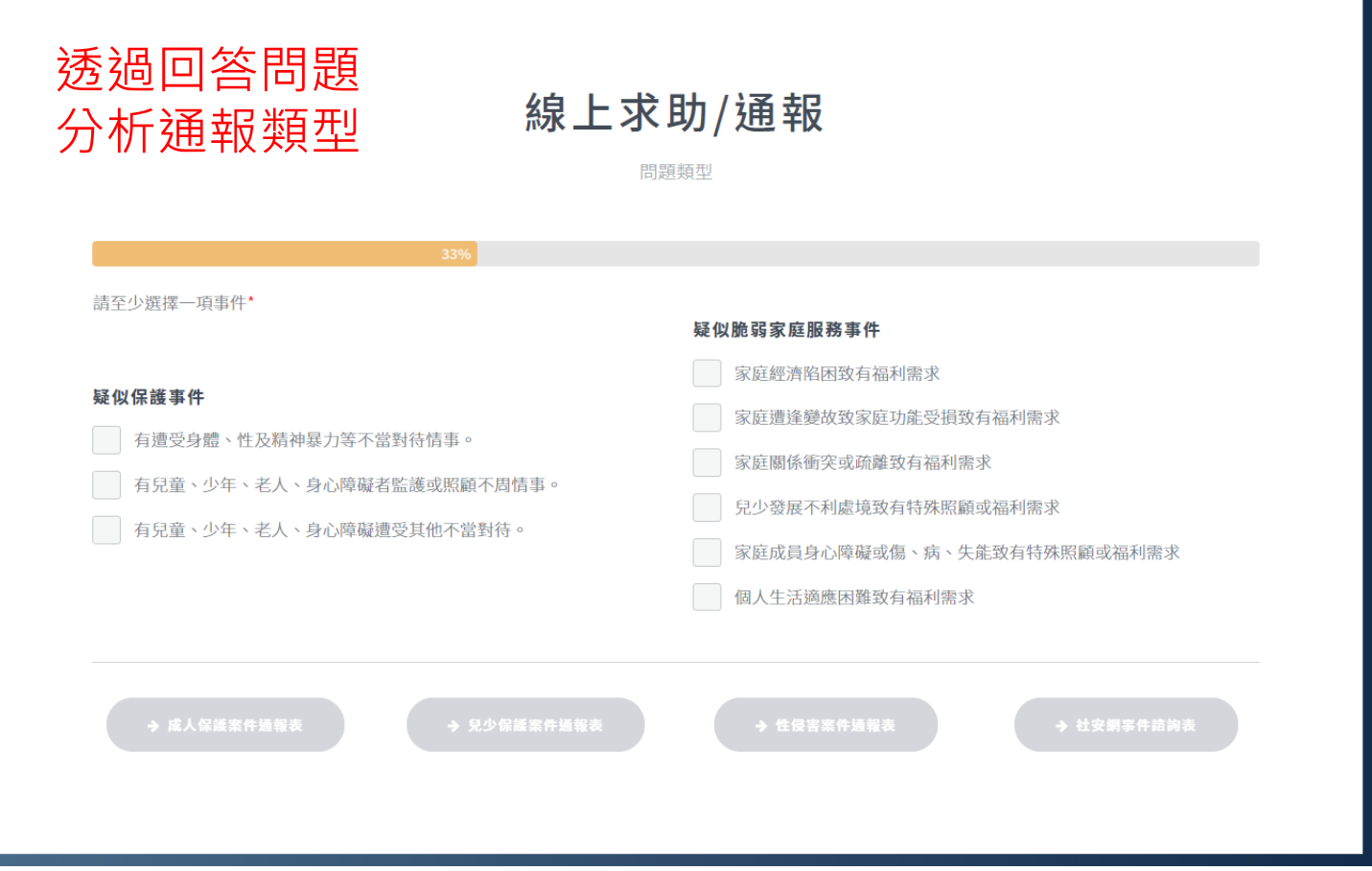

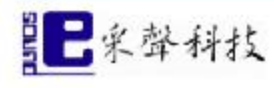

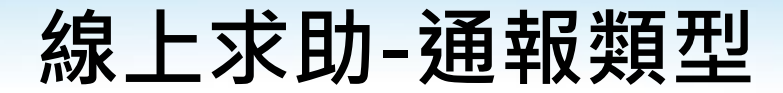

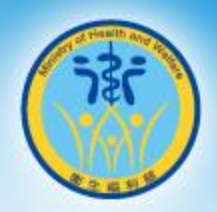

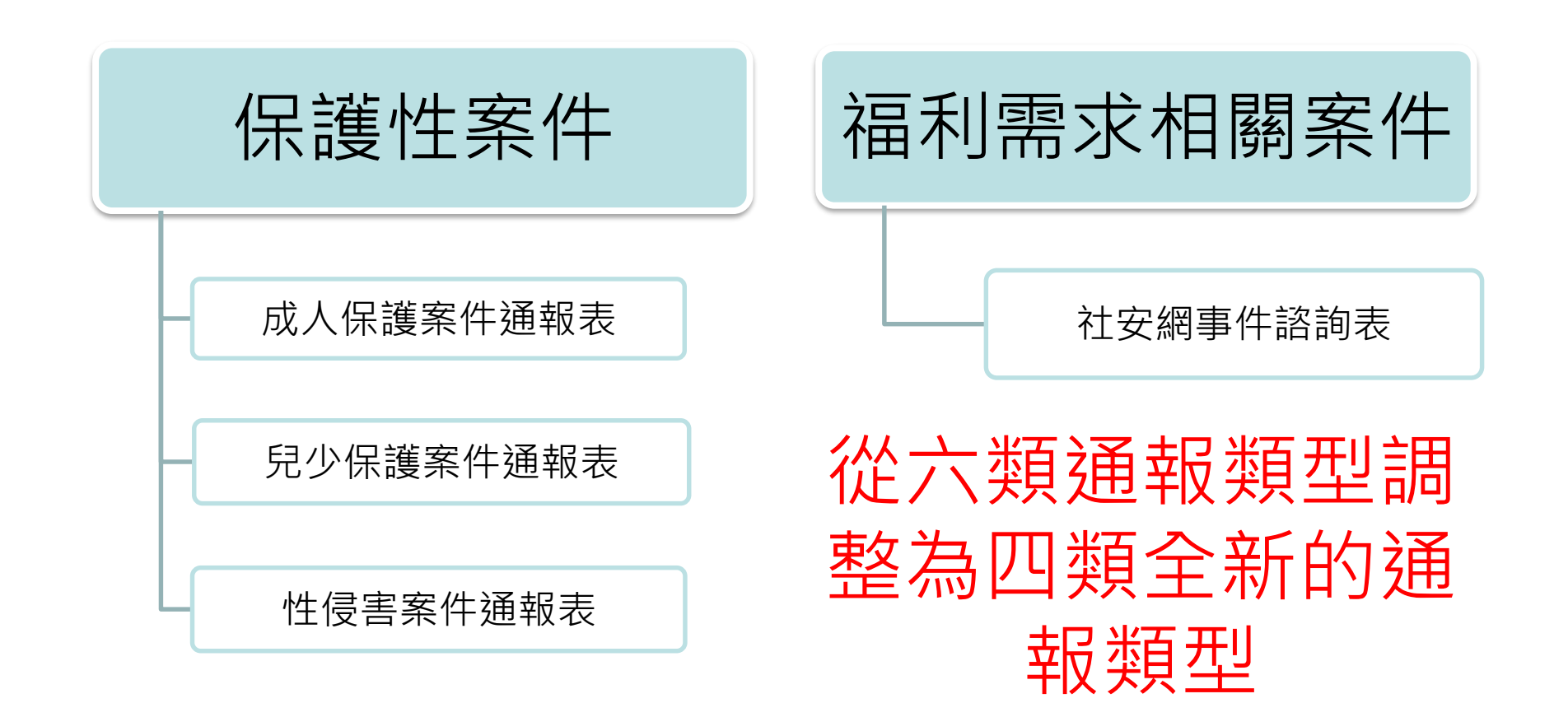

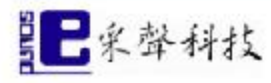

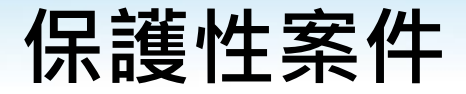

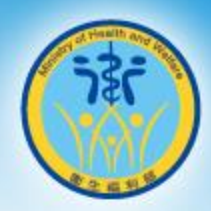

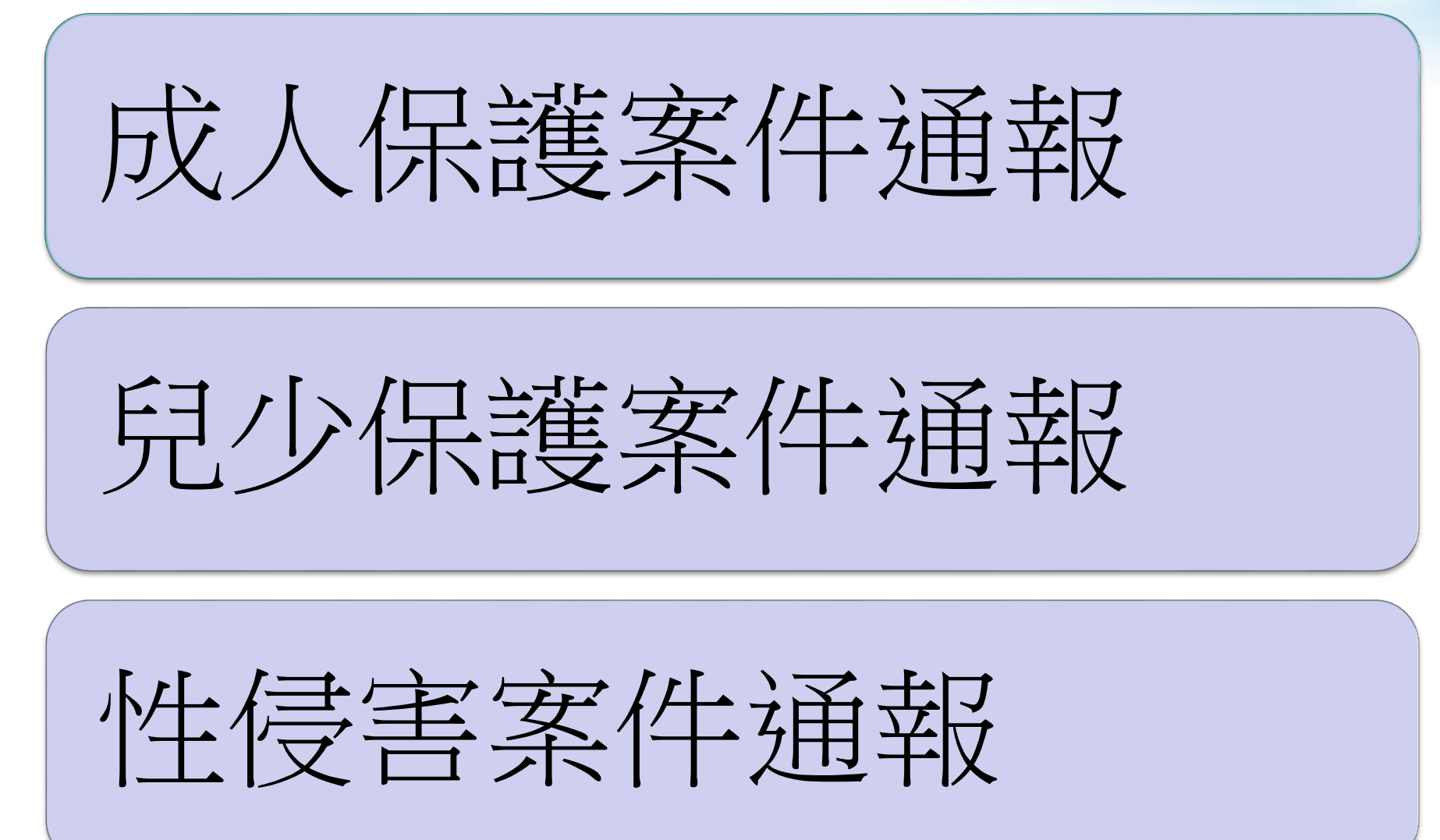

![](_page_3_Picture_3.jpeg)

![](_page_4_Picture_0.jpeg)

![](_page_4_Picture_1.jpeg)

![](_page_4_Figure_2.jpeg)

![](_page_4_Picture_3.jpeg)

![](_page_5_Picture_0.jpeg)

![](_page_5_Picture_1.jpeg)

![](_page_5_Picture_22.jpeg)

#### 填寫資料時,若欄位呈現紅色為必填欄位,若藍色則為多選項中最少須填 寫一欄欄位。

![](_page_5_Picture_4.jpeg)

![](_page_6_Picture_25.jpeg)

### 責任通報時,需填寫通報人員身分、單位名稱、職稱以及受理單位是否需 回復通報單位。

![](_page_6_Picture_2.jpeg)

![](_page_7_Picture_0.jpeg)

![](_page_7_Picture_1.jpeg)

![](_page_7_Picture_17.jpeg)

#### 若有同住之兒少,可逐筆新增同住兒少資料。

![](_page_7_Picture_4.jpeg)

![](_page_8_Picture_0.jpeg)

![](_page_8_Picture_1.jpeg)

![](_page_8_Picture_21.jpeg)

### 父母/監護人/主要照顧者資料也可逐筆新增。

![](_page_8_Picture_4.jpeg)

![](_page_9_Picture_0.jpeg)

![](_page_9_Picture_1.jpeg)

![](_page_9_Picture_17.jpeg)

施虐者/相對人/嫌疑人資料也可逐筆新增。

![](_page_9_Picture_4.jpeg)

![](_page_10_Picture_0.jpeg)

![](_page_10_Picture_1.jpeg)

![](_page_10_Picture_25.jpeg)

#### 若被害人未滿18歲有明顯傷勢,通報人員為醫事人員,系統將展開兒少保 護醫事人員通報傷勢一覽表供人員填寫。

![](_page_10_Picture_4.jpeg)

![](_page_11_Picture_0.jpeg)

![](_page_11_Picture_1.jpeg)

![](_page_11_Picture_26.jpeg)

#### 若被害人滿18歲並且兩造關係為親密關係,系統將展開TIPVDA危險評估表 供人員填寫。

![](_page_11_Picture_4.jpeg)

![](_page_12_Picture_0.jpeg)

![](_page_12_Picture_1.jpeg)

![](_page_12_Picture_18.jpeg)

填寫完成後,點選檢視通報來確認資料輸入正確無誤。

![](_page_12_Picture_4.jpeg)

![](_page_13_Picture_0.jpeg)

![](_page_13_Picture_1.jpeg)

![](_page_13_Picture_18.jpeg)

#### 若資料正確無誤,填寫完驗證圖碼完成線上通報。

![](_page_13_Picture_4.jpeg)

![](_page_14_Picture_0.jpeg)

## 通報完成後,記得記下案件編號及驗證碼,90天內可利用此驗證碼來查詢 受理狀況。

![](_page_14_Picture_2.jpeg)